### **1. Що таке VoteForCityBot?**

Це перший в Україні бот електронної демократії, створений ПриватБанком. VoteForCityBot створено для покращення процесу голосування за проєкти бюджету участі, а також для популяризації цього процесу.

### **2. Який функціонал є у VoteForCityBot?**

За допомогою бота можна:

- знайти доступні проєкти по області та місту;
- відфільтрувати проєкти рядом з будинком;
- знайти проєкт за номером;
- поділитися проєктом;
- проголосувати за проєкт.

#### **3. Як проходить процес голосування?**

#### ● Додавання бота та авторизація в ньому

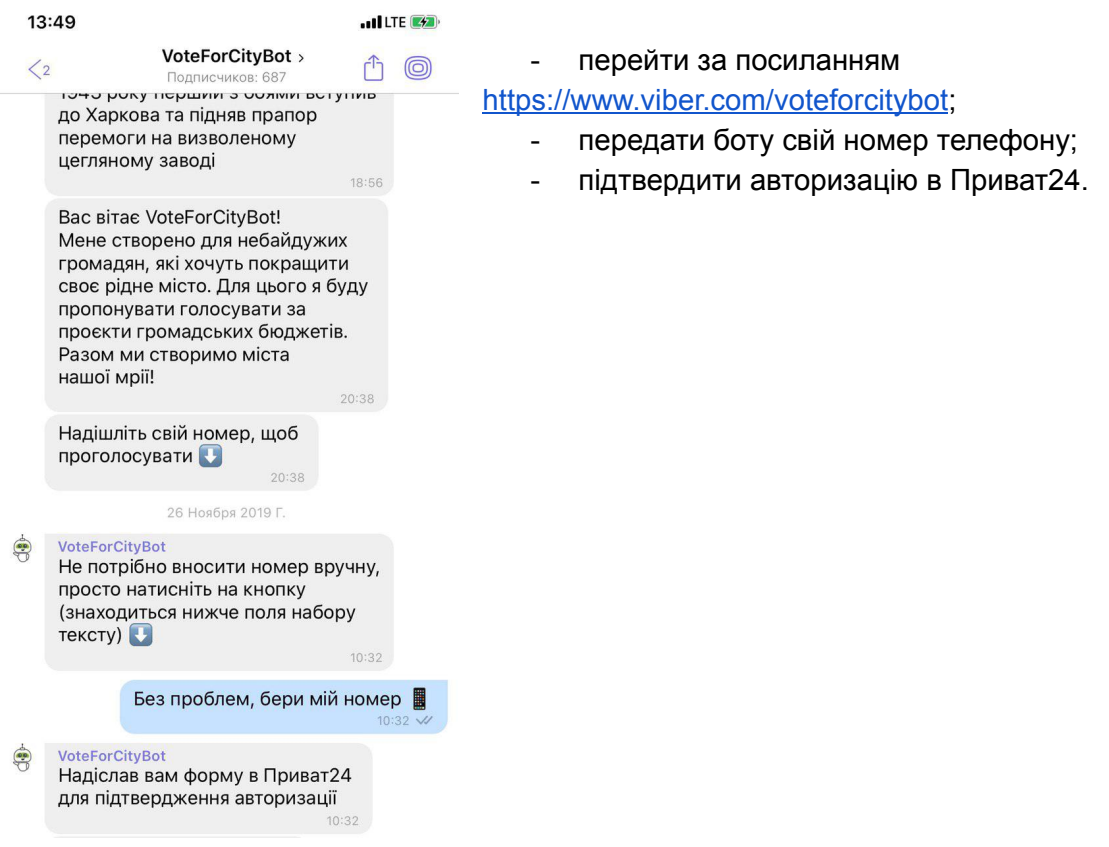

● Визначення критеріїв, за якими бот знайде проєкти

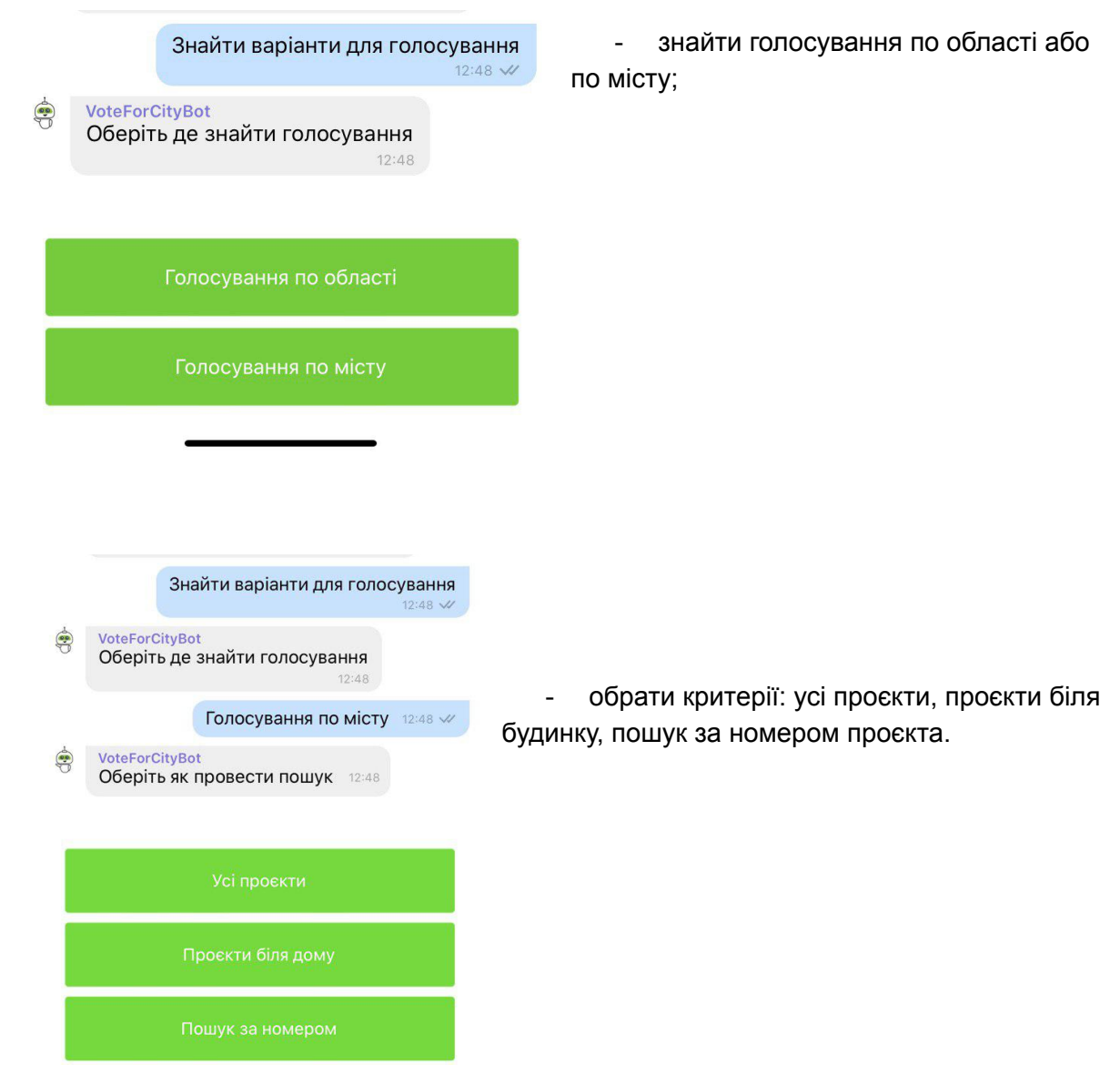

### **4. Як знайти проєкт за номером?**

Натиснути на кнопку "Пошук за номером", ввести номер проєкту

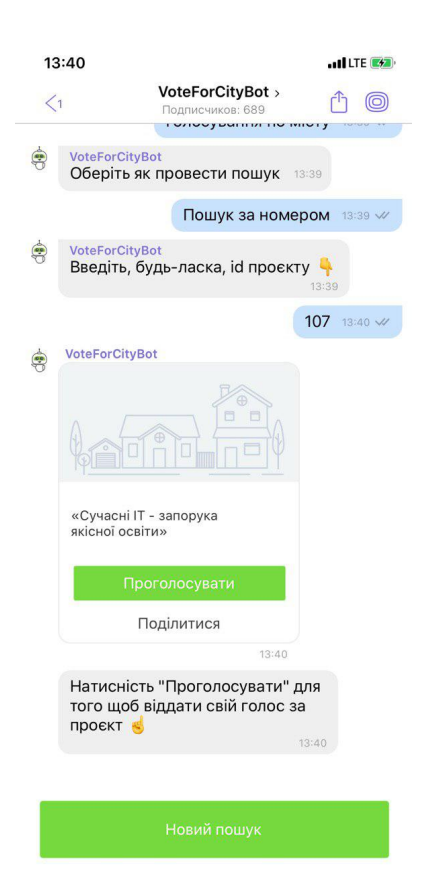

## **5. Як виглядає список проєктів?**

Усі проєкти виводяться у рандомному порядку по 5 проєктів, щоб переглянути наступні, треба натиснути на останній екран - наступні проєкти:

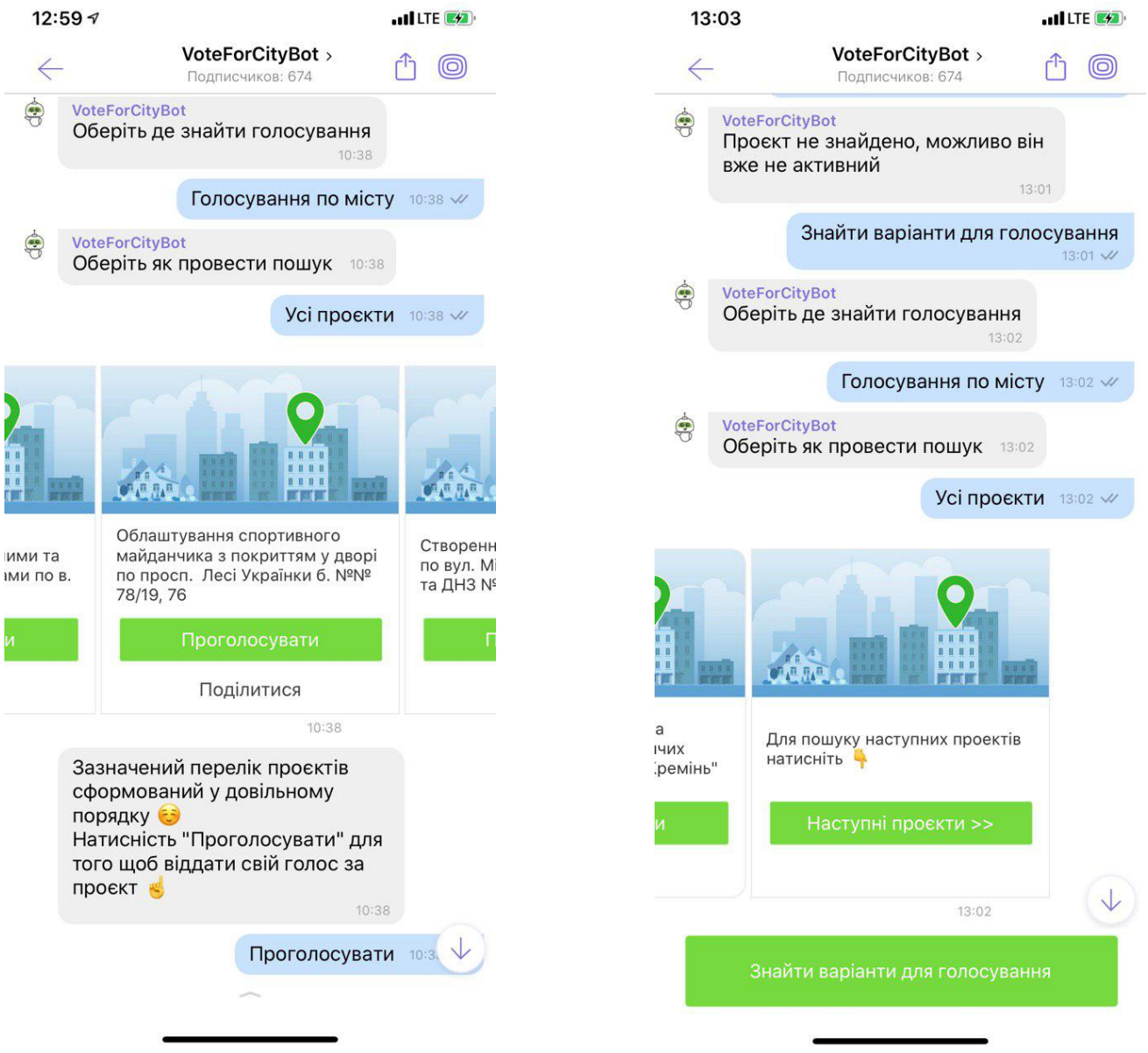

# **6. Як переглянути деталі проєктів?**

# Натиснути на назву проєкту

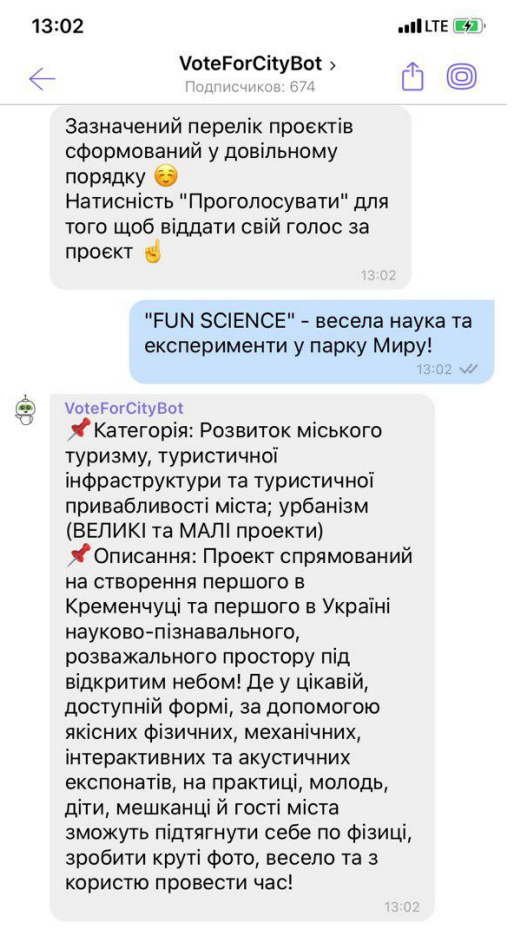

 $\overline{\phantom{0}}$ 

### **7. Як поділитися проєктом?**

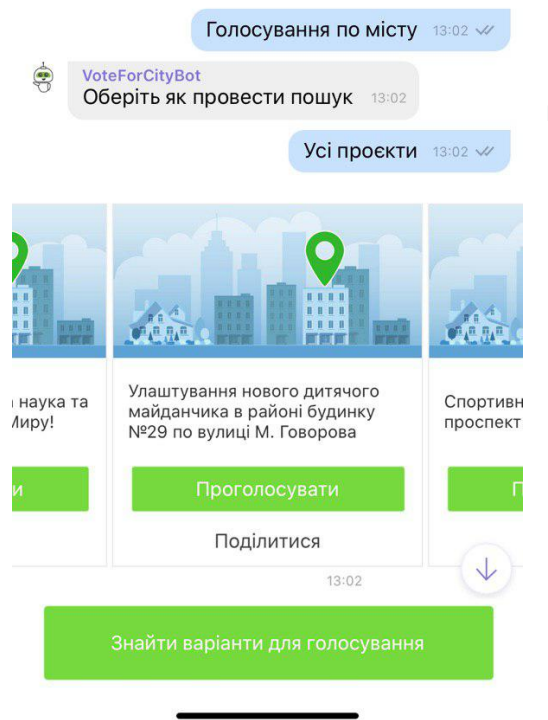

- натиснути на кнопку поділитися;

- обрати у списку контактів кому

відправити;

- підтвердити відправлення.

### **8. Які правила голосування?**

Правила голосування залежать від міста. Загалом, щоб проголосувати, потрібно:

- мати прописку у місті;
- мати актуальні паспортні дані в Банку.

При голосуванні не можна:

- голосувати за проєкт, який ви подавали;
- голосувати двічі за один і той же проєкт.

*Кількість доступних голосів встановлюється містом.*

## **9. Що буде з ботом, якщо у моєму місті немає активного голосування?**

Ви отримаєте повідомлення при запиті:

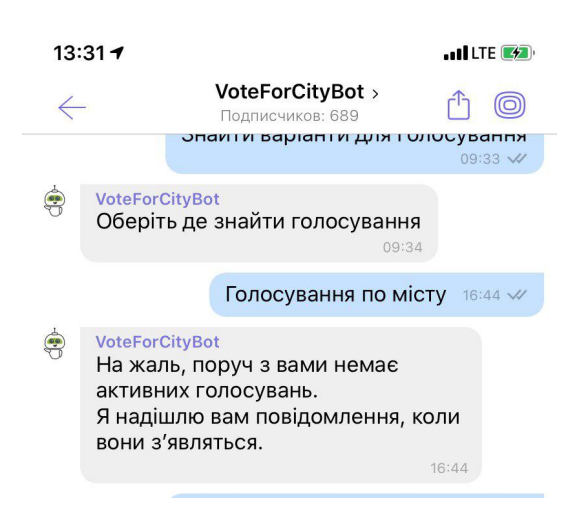